## **KDH064B USER OPERATION INSTRUCTION**

A. **Handset Panel**:

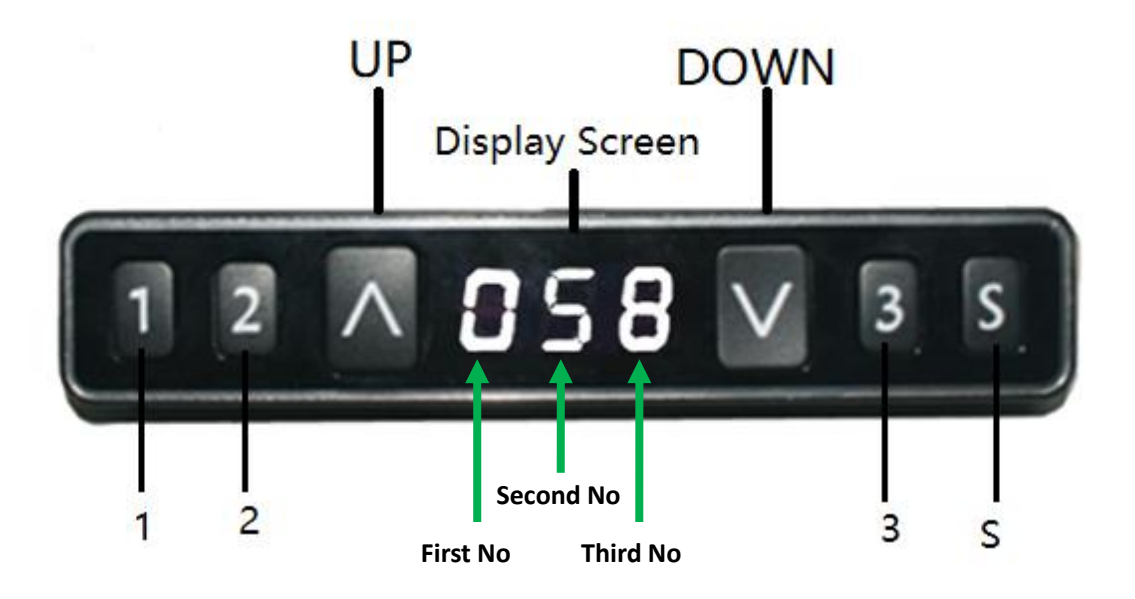

## **B. Handset Operation Instruction**:

## **1. Initialization procedure**

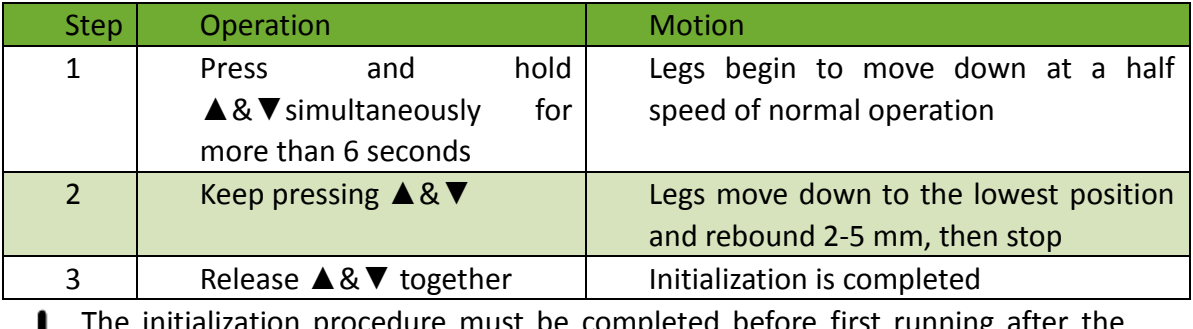

st be completed before first running after the table is installed or parts replaced.

## **2. Move up and down**

œ

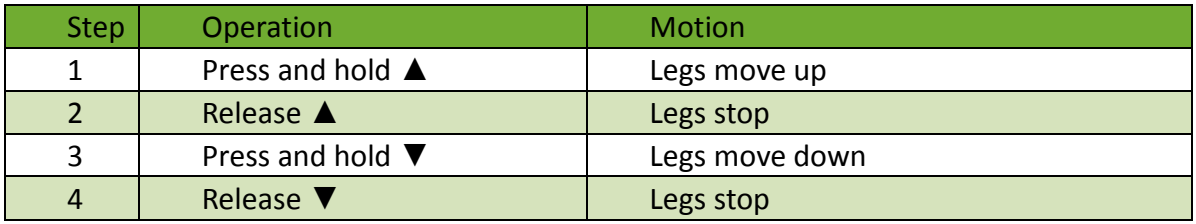

## **3. Set memory positions**

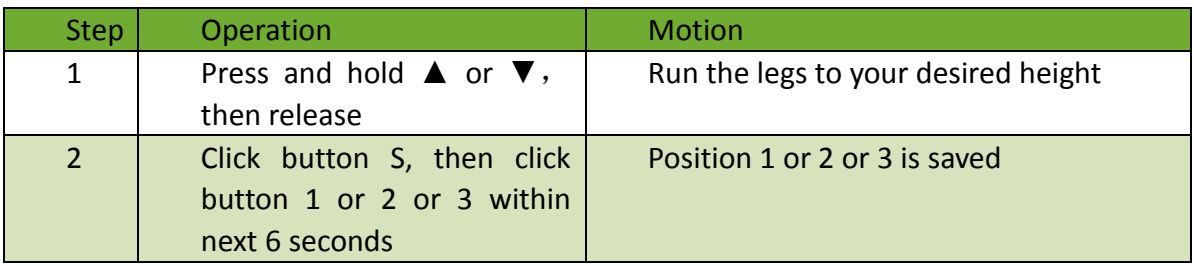

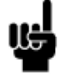

1. Memory position will be erased after initialization;

2. Memory position can be overwritten.

## **4. Move to the memorized positions**

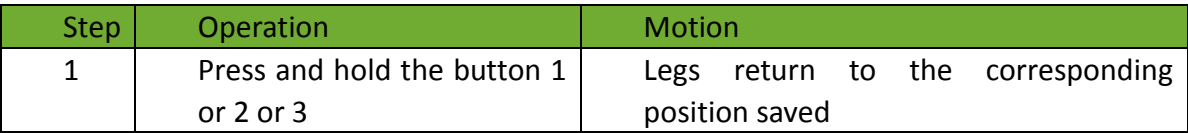

## **5. One-click operation to memory position 1/2/3**:

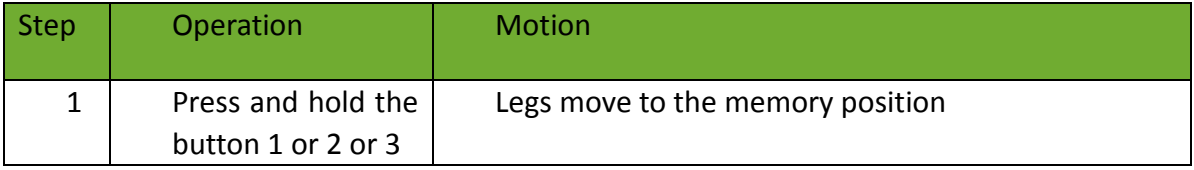

## **6. Memory key one-click lifting function**:

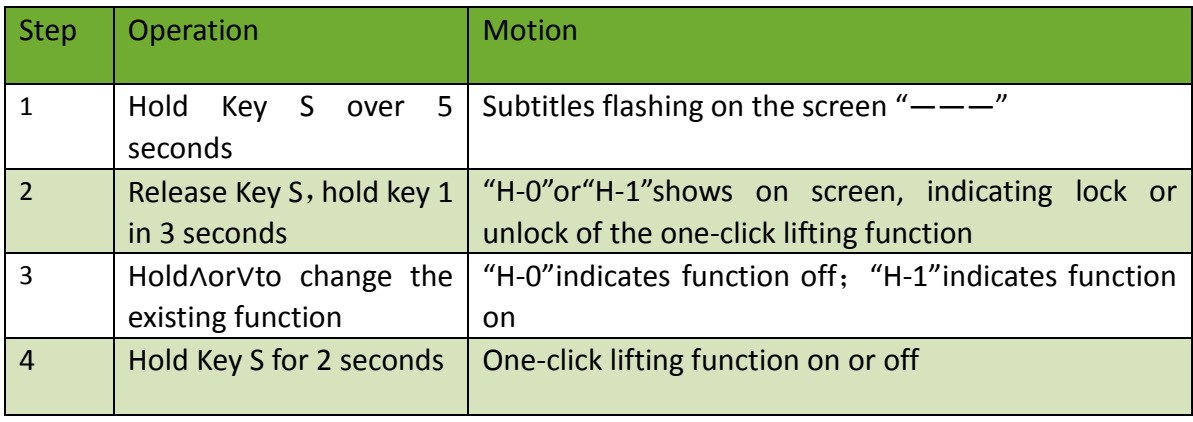

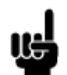

1. One-click lifting function is turned off by default.

## **7. Exchange of Imperial system and Metric system.**

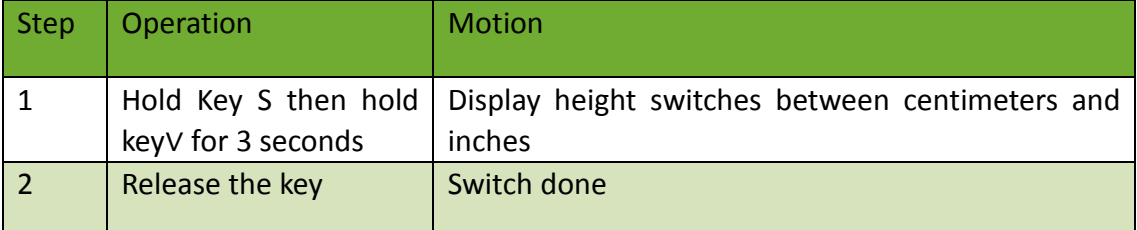

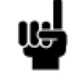

1. As the column rises or falls, in the imperial display format, the minimum change in height is 0.5 inches, while in the metric display format the minimum

change in height is 1 cm.

## **8. Correct display height to office table height**

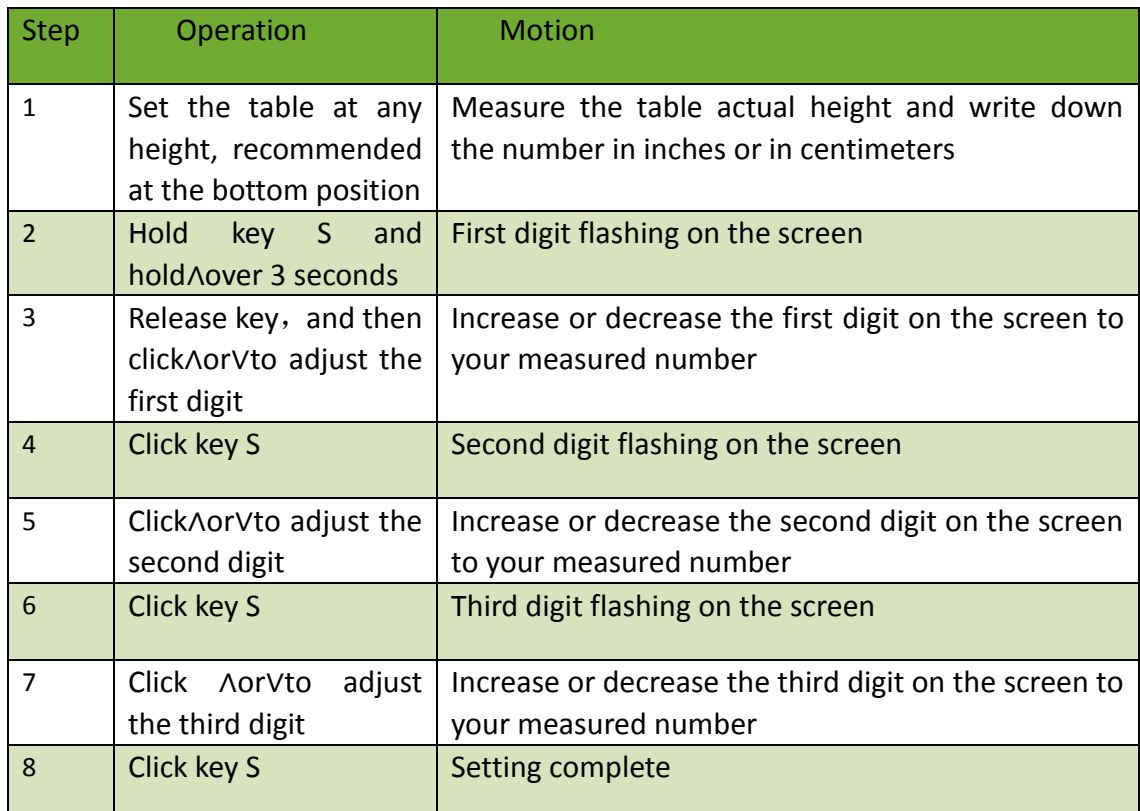

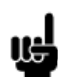

1. Check whether the handset display format matches with the measured data, either in centimeters or inches. In imperial display format, the minimum height adjustable unit is 0.5 inch, and in metric display format, the minimum height adjustable unit is 1 cm.

## **9. Set up stroke limit of rising and lowering**:

#### 9.1 **Lock up the rising stroke**

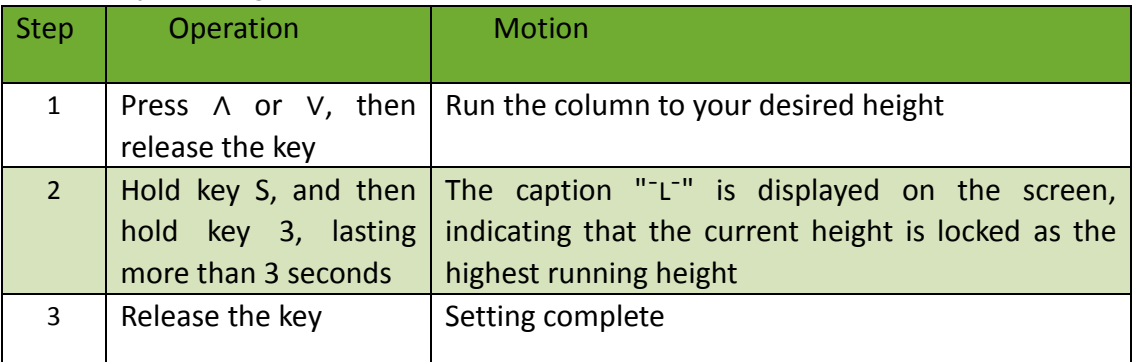

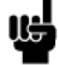

1. The column cannot run higher than the locking height.

2. Setting the highest stoke limit will erase the memory positions higher than the locking height, and even if the stroke unlocking operation is performed, the memory positions higher than the locking height cannot be recovered. You must reset the memory position according to the setting instruction for memory position.

3. The locking height will not be unlocked after initialization.

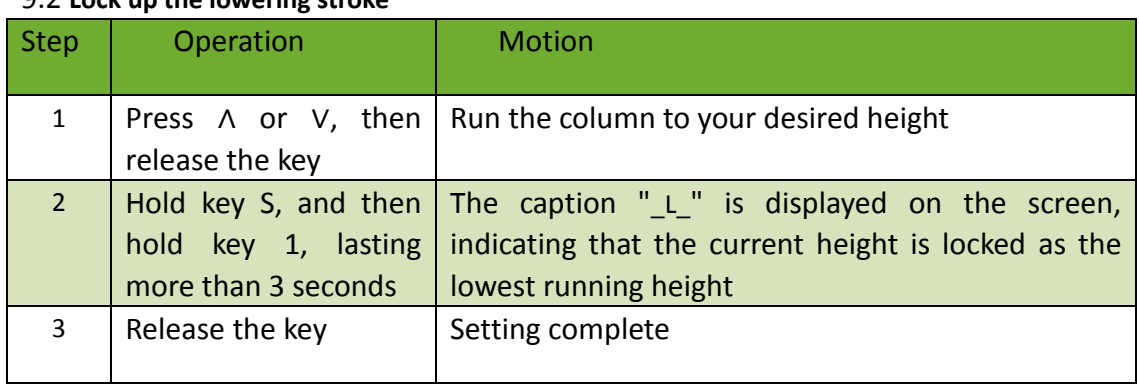

#### 9.2 **Lock up the lowering stroke**

1. The column cannot run lower than the locking height.

2. Setting the lowest stoke limit will erase the memory positions lower than the locking height, and even if the stroke unlocking operation is performed, the memory positions lower than the locking height cannot be recovered. You must reset the memory position according to the setting instruction for memory position. 3. After initialization, the lowest locking height is unlocked.

## **10. Unlock stoke Limit**

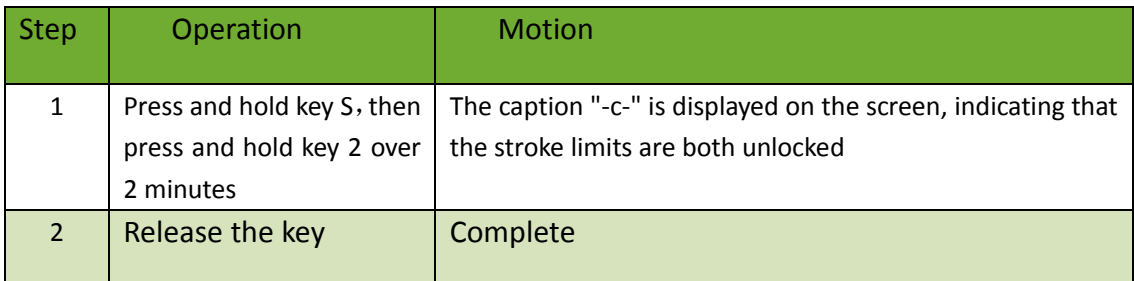

## **11. Error code**

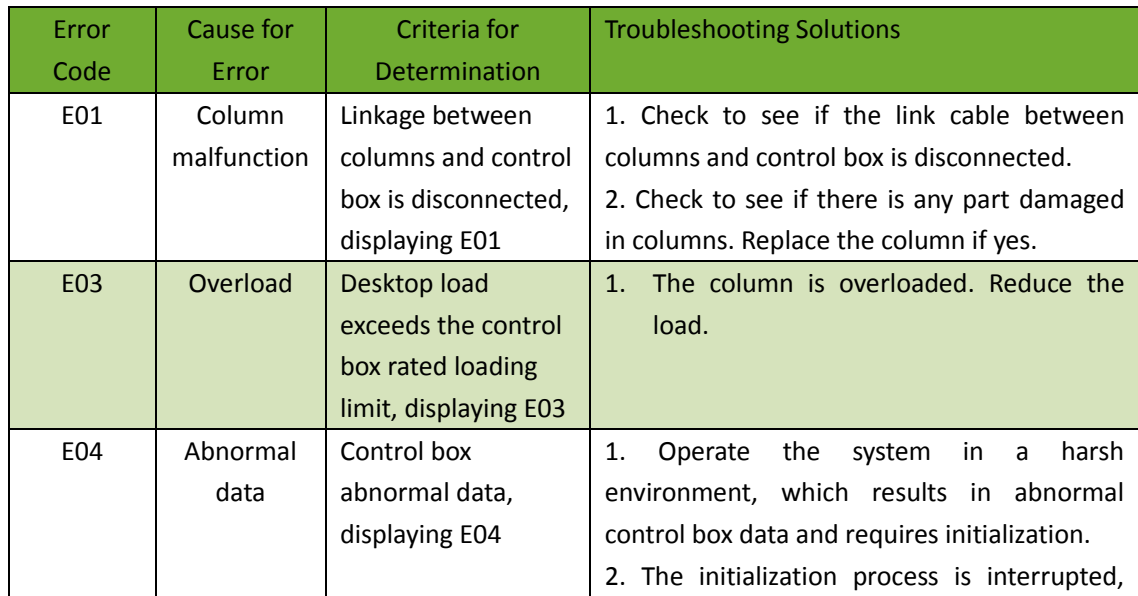

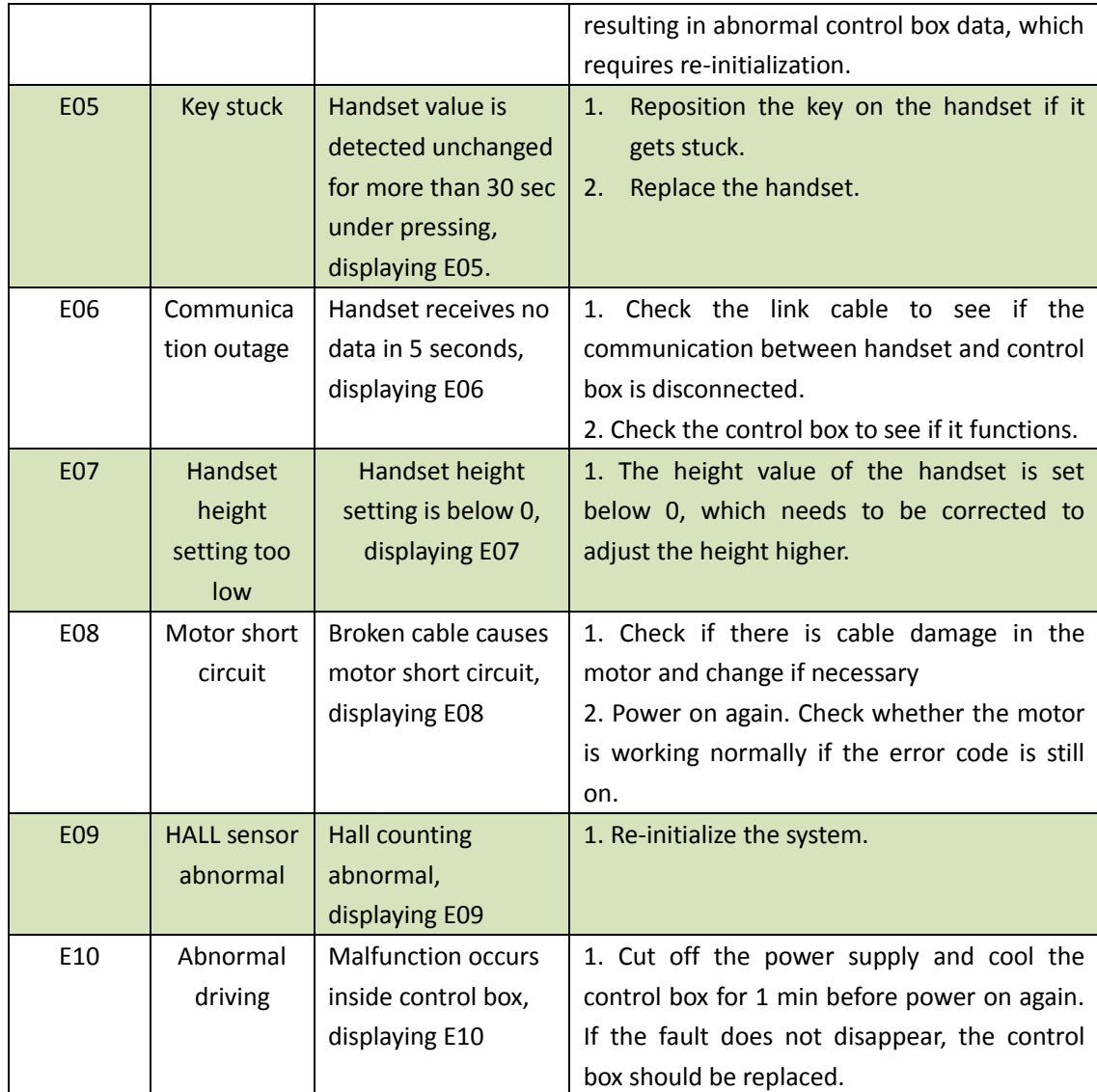

## **12. Adjusting the sensitivity of Gyro anti-collision**

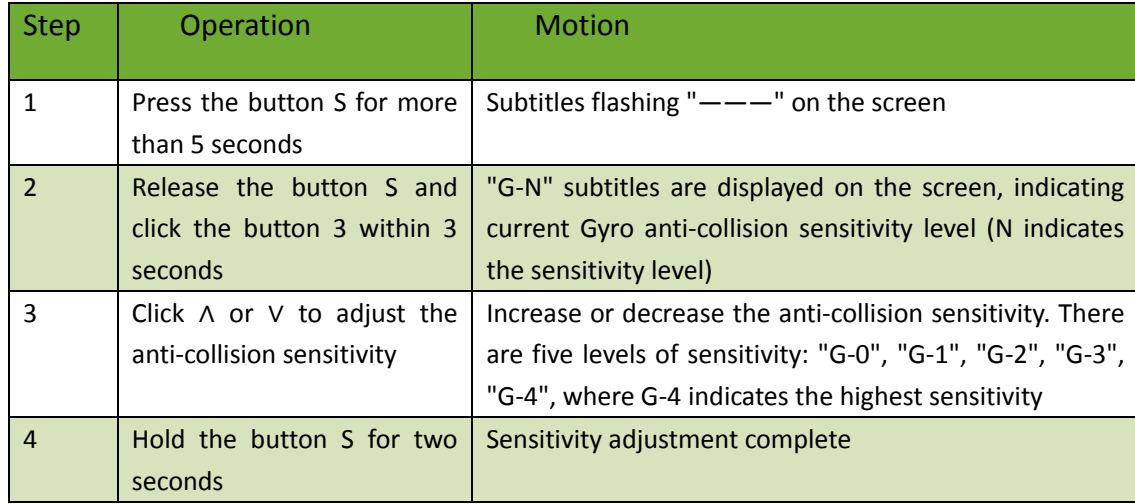

# **Two-Key Handset Operation**

## **1. Panel**

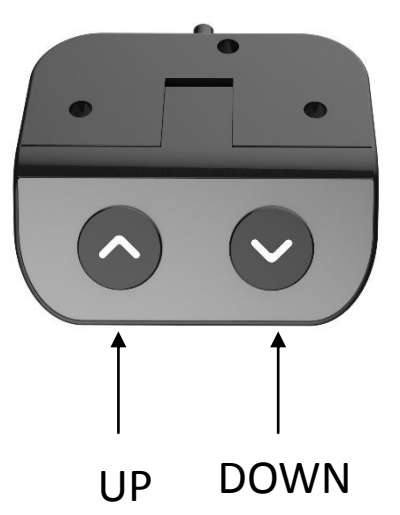

## **2. Initialization procedure**

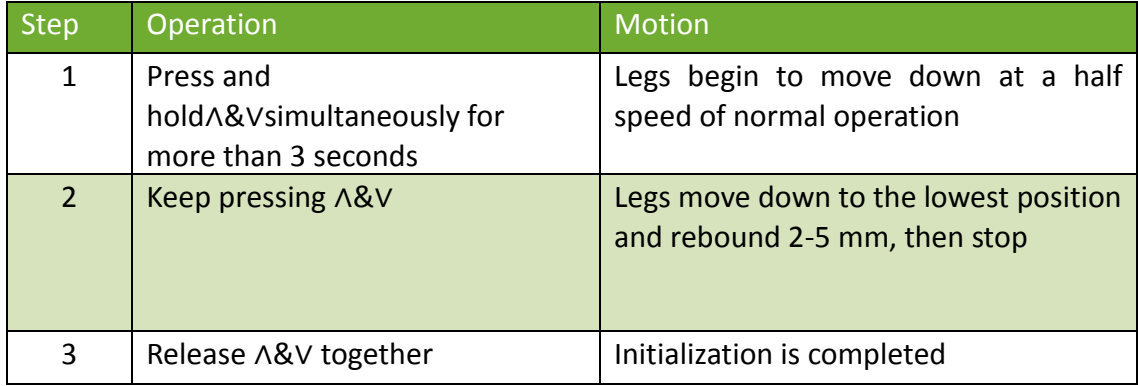

The initialization procedure must be completed before the first running after table is installed or parts replaced

## **3. Move up and down**

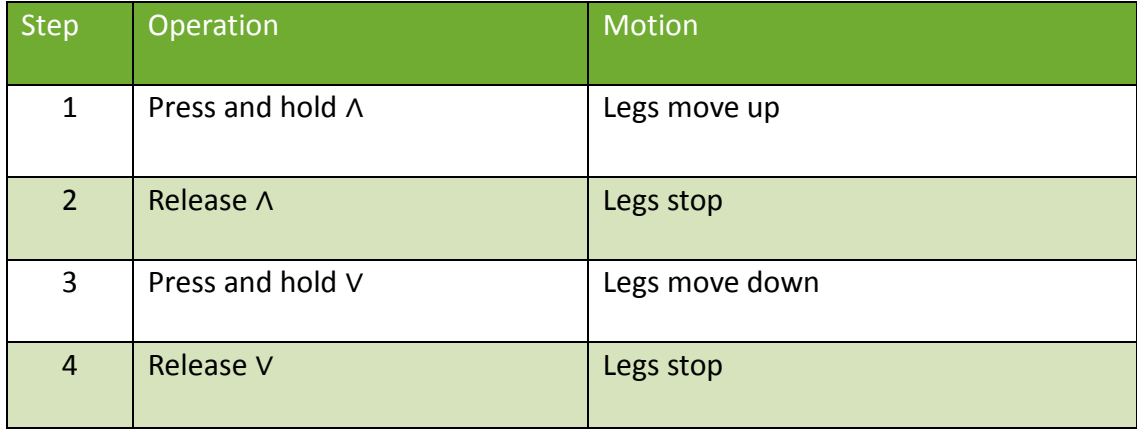

# **Trouble Shooting**

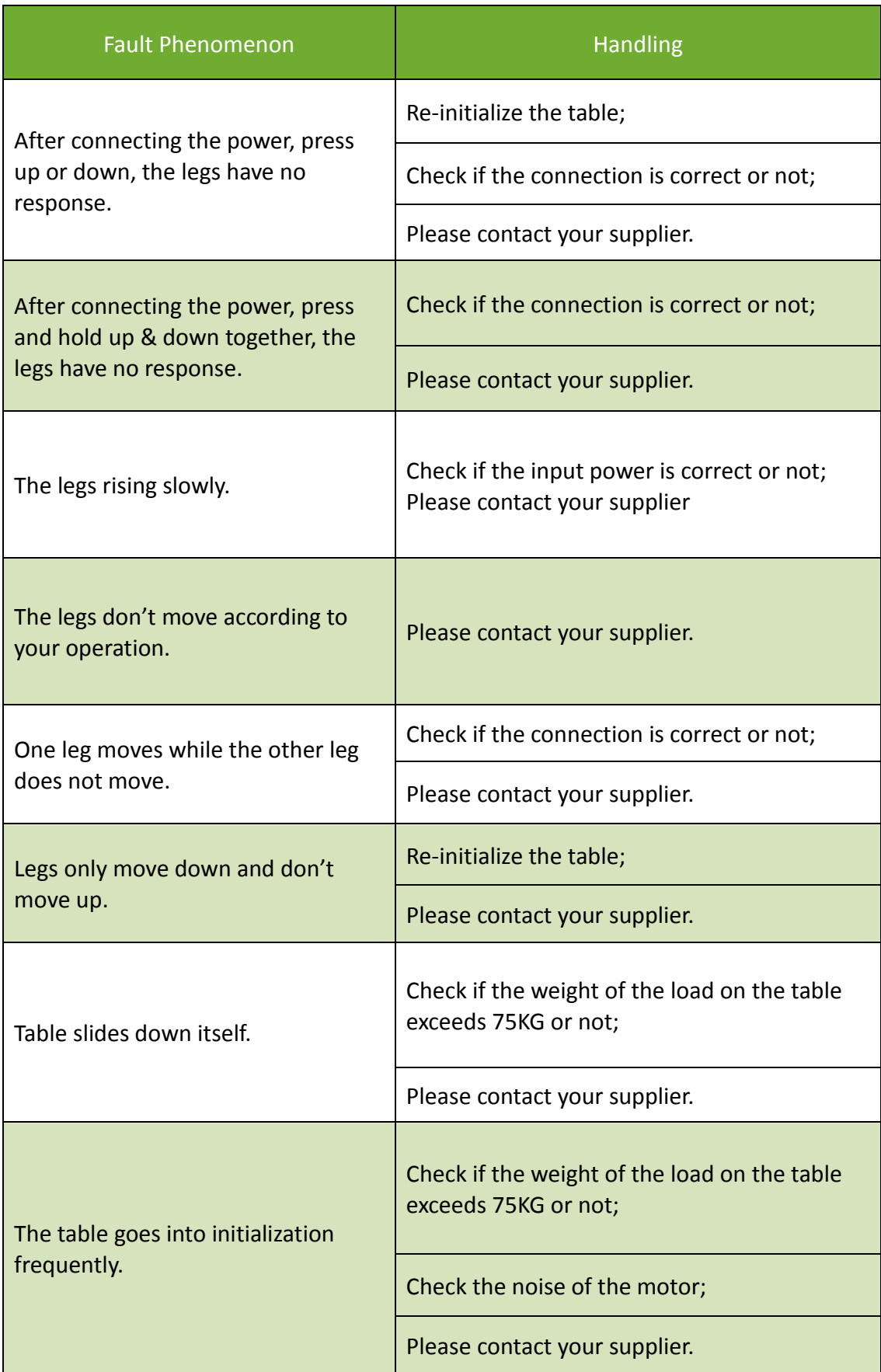